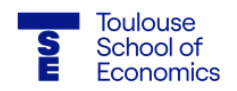

# **Guidelines: How to apply for Master's programs at TSE on eCandidatures platform**

## **Please read this entire document carefully before starting your application for Toulouse School of Economics.**

These guidelines concern:

- the Master's 1 programs applications for students holding a French or foreign degree
- the Master's 2 programs applications for students holding a foreign degree only

#### **Application dates: January 13th to February 9th, 2021**

All applications must be made online via the eCandidatures platform. The platform will only accept applications as of January 13<sup>th</sup>, 2021. It is not possible to apply before this date.

Furthermore, please note that it is in your interest to avoid applying at the last minute, in case your file is incomplete.

**To apply for a Master's in first year or Master's in second year, please click on the following link:** [https://v2-ecandidatures-tse.ut-capitole.fr/ecandidat-V2/#!accueilView](https://v2-ecandidatures-tse.ut-capitole.fr/ecandidat-V2/%23!accueilView)

#### **Create your account on eCandidatures**

Please create an account on eCandidatures and fill in the following sections (**compulsory**):

- Personal information
- Address
- Baccalaureate ►it means your high school diploma. Tick "J'ai un diplôme de Bac" and then choose "0031 – Titre étranger admis en equivalence" (= equivalent foreign diploma).
- External course ►it means your undergraduate courses (Bachelor's and/or Master's). Choose "Licence" to indicate your Bachelor's degree. For course description, write the title of your Bachelor's and/or Master's degree.

Internal Curriculum does not apply to you. On-the-job training and Professional Experience sections are recommended but optional.

Finally, click on the "**Applications**" section and select the Master's program in which you wish to apply.

# **Computing tips for your application**

Warning: the documents uploaded on eCandidatures must contain a single file in PDF format (or JPEG/PNG for an image) and **should not exceed the allocated size of 2 MB.**

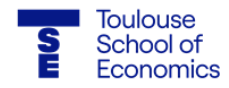

#### **1) Merge documents**

Merge multiple documents into PDF format. You can use the free website PDF merge [\(https://www.pdfmerge.com/\)](https://www.pdfmerge.com/) to merge your documents.

## **2) Compress documents**

Compress multiple documents into PDF format. You can use the free website I love PDF [\(https://www.ilovepdf.com/compress\\_pdf\)](https://www.ilovepdf.com/compress_pdf) to compress your documents and reduce their size (2 MB maximum).

#### **3) "Application blocked by another user" message**

This message means that you have opened eCandidatures on several pages or different browsers. Please close everything and reopen only one page.

# **Required documents to apply for a Master's program**

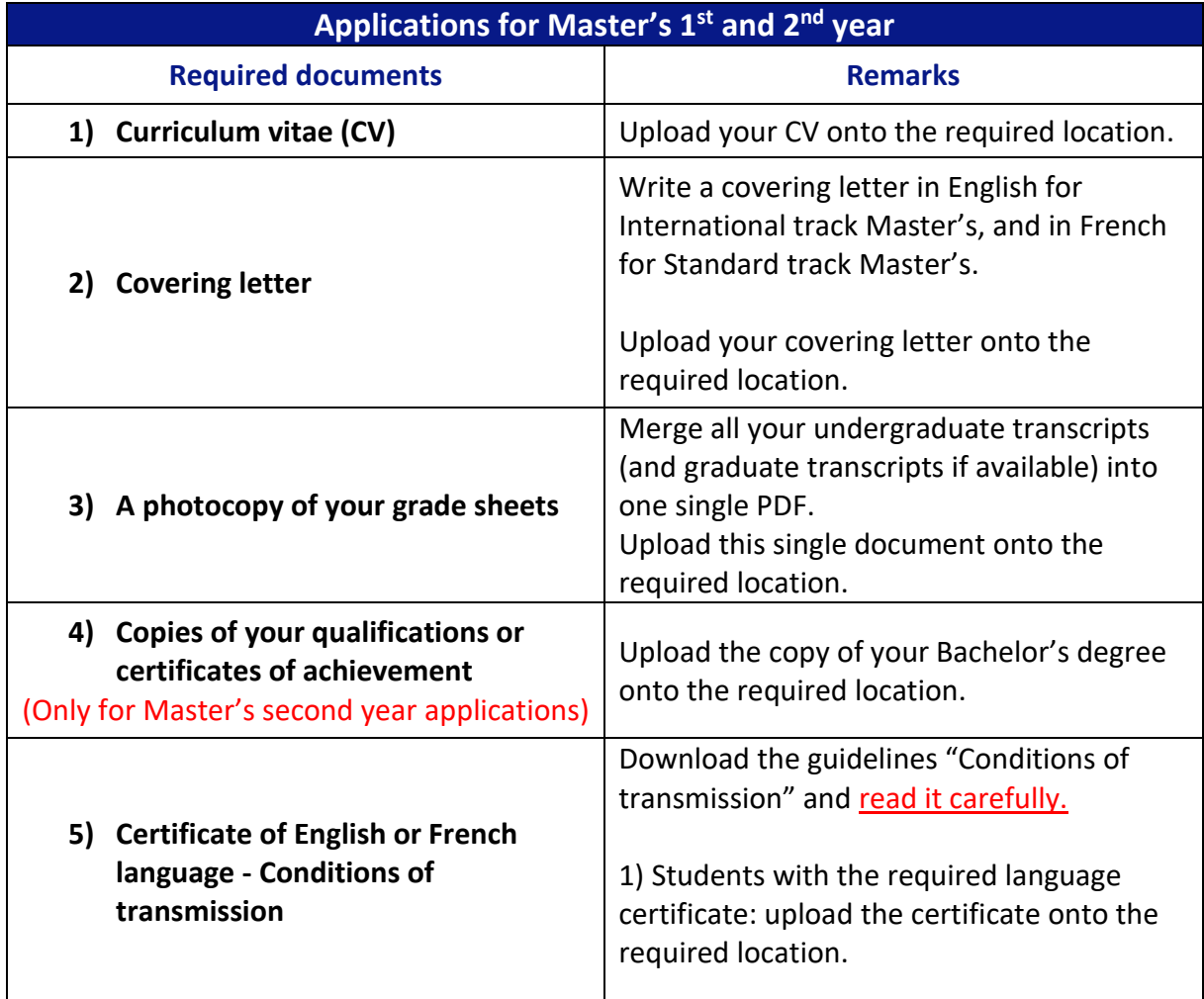

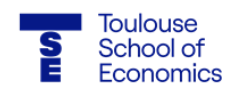

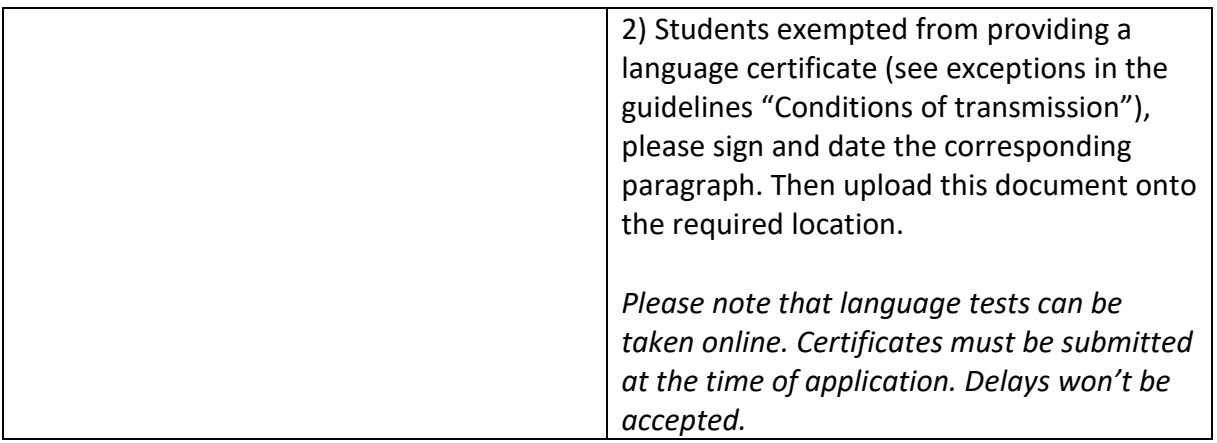

# **Download the guidelines:**

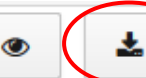

Certificate of English or French language - Conditions of transmission

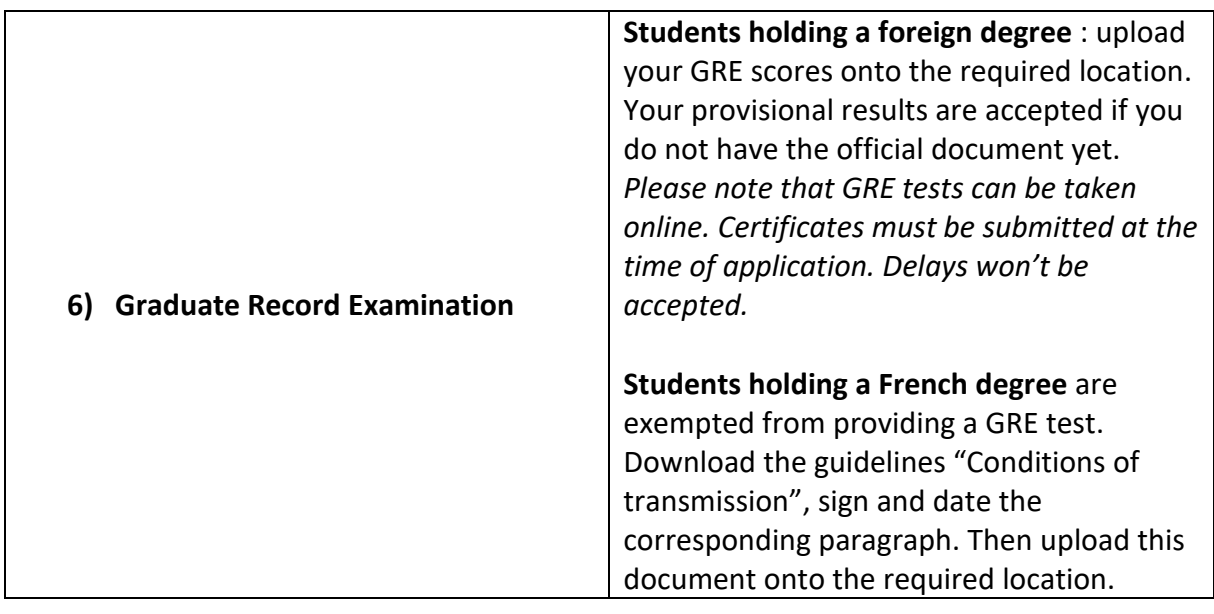

#### **Download the guidelines:**

 $\bullet$ 

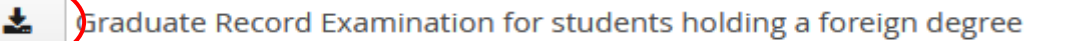

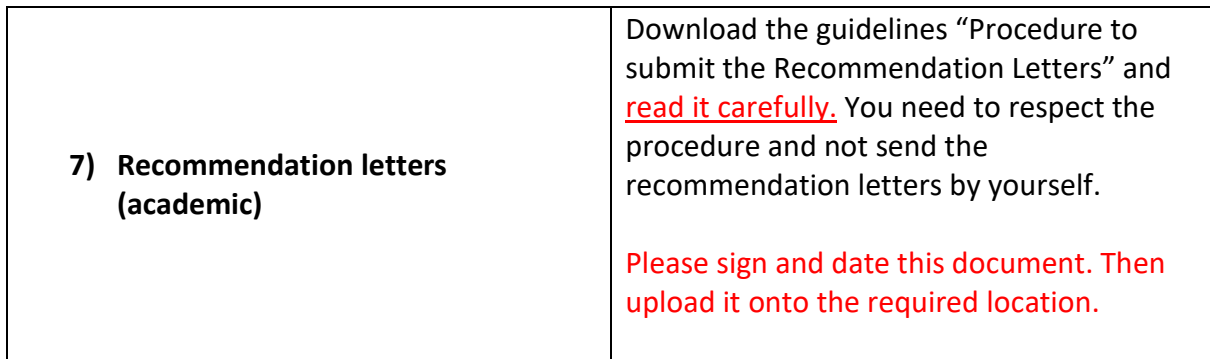

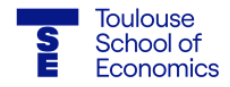

#### **Download the guidelines:**

玉 Procedure to submit the Recommendation Letters  $\bullet$ 

## **Fill out the Limesurvey questionnaire**

Once you have uploaded all the required documents, it is compulsory to fill out the Limesurvey questionnaire, on eCandidatures platform. You can find it in the "Extra forms" section.

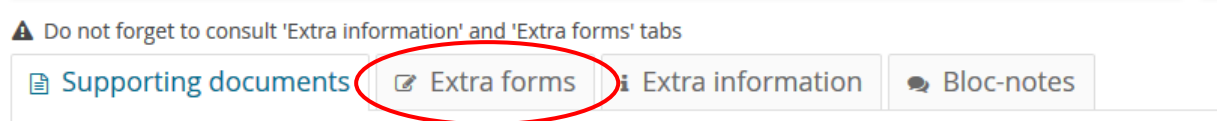

**NB:** when you fill out the Limesurvey questionnaire, your answers will only appear the next day. Besides, when you fill out the questionnaire, you need to stay connected on eCandidatures.

When you have finished with the required documents and the Limesurvey questionnaire, you need to click on "Submit my application" to send your application.

 **If you cannot find the answer to your question in these guidelines, please contact the TSE Admissions Department at the following email address: [tse-studentsrecruitment@ut-capitole.fr](mailto:tse-studentsrecruitment@ut-capitole.fr)**